## SAMPLE STUDENT INTERFACE - HOMEPAGE

The left-hand navigation has been replaced with a top horizontal navigation.

| Se | ob Search<br>earch for jobs and get personalized<br>commendations. | B | Resources Library<br>Read, watch, and download career resources. |  | Add Application Materials<br>Upload a resume and other application<br>materials to get started with your job search<br>or interview program participation. |
|----|--------------------------------------------------------------------|---|------------------------------------------------------------------|--|----------------------------------------------------------------------------------------------------|
|----|--------------------------------------------------------------------|---|------------------------------------------------------------------|--|----------------------------------------------------------------------------------------------------|

Clicking on your initials in the upper right corner will expand further navigation to your account information and various other modules.

|                                                       |                                             |   |                                                    | Notifications             |
|-------------------------------------------------------|---------------------------------------------|---|----------------------------------------------------|---------------------------|
| 🔁 Job Search                                          | C Resources Library                         | E | Add Application Ma                                 |                           |
| Search for jobs and get personalized recommendations. | Read, watch, and download career resources. |   | Upload a resume and of<br>materials to get star ed | Surveys                   |
|                                                       |                                             |   | or interview program pa                            | My Account                |
|                                                       |                                             |   |                                                    | Help & Feedback >         |
| POWERED BY <b>s</b> y <b>m</b> p l i c i t y          |                                             |   | Priv                                               | acy Policy   Terms of Use |
|                                                       |                                             |   |                                                    |                           |

The "My Account" tab is where you can access your personal information and personal setting preferences.

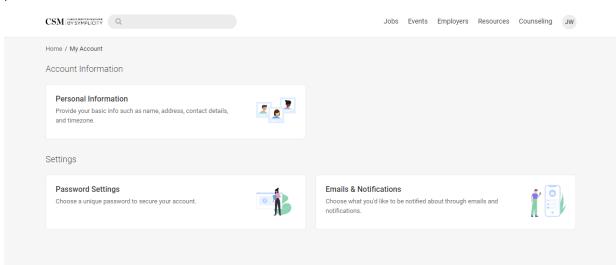

You are now able to see meeting format options when submitting an appointment request for a counselor. In this first image, a meeting format is not selected and therefore you are able to see all options in the right panel and what format is available during that day/time slot.

| Time Range                                                     |                                | Thursday, Sep 22, 2022 ∨  |            |
|----------------------------------------------------------------|--------------------------------|---------------------------|------------|
| -                                                              |                                |                           | 9:00 an    |
| 06 ~ 00 ~                                                      | am 🗸 Clear                     | Test Counselor<br>30 mins | 9.00 an    |
| to                                                             |                                | & Phone                   |            |
| 10 ~ 00 ~                                                      | pm 🗸 Clear                     | S Virtual                 |            |
|                                                                | pm 🗸 Clear                     |                           |            |
| Counselor(s)                                                   |                                | All options               | s viewable |
| 🗹 Test Counselor                                               |                                | Monday, Sep 26, 2022 ~    |            |
|                                                                |                                | Test Counselor            | 9:00 an    |
| How would you like to meet?                                    |                                | 30 mins                   |            |
| In-Person                                                      | Meeting format not<br>selected | <u>A</u> In-Person        |            |
| Phone                                                          | selected                       | € Virtual                 |            |
|                                                                |                                |                           | 9:10 an    |
| Days of the week                                               |                                | Test Counselor            | 9.10 80    |
| 🗆 Mon                                                          |                                | 30 mins<br>Ω In-Person    |            |
| U WON                                                          |                                |                           |            |
| Tue                                                            |                                | S Virtual                 |            |
| _                                                              |                                | S Virtual                 |            |
| Tue                                                            |                                | -                         | 9:20 an    |
| ☐ Tue<br>☐ Wed                                                 |                                | Test Counselor            | 9:20 an    |
| Tue<br>Wed<br>Thu                                              |                                | -                         | 9:20 an    |
| <ul> <li>Tue</li> <li>Wed</li> <li>Thu</li> <li>Fri</li> </ul> |                                | Test Counselor<br>30 mins | 9:20 an    |

In the following image, the "in-person" meeting format is selected. Since September 22 does not include the "in-person" option, it does not appear in the date options on the right panel.

|                               | Jobs OCI Events Employers Resources Counseling TS |
|-------------------------------|---------------------------------------------------|
| Home / Counseling Appointment |                                                   |
| Time Range                    | ↑ Monday, Sep 26, 2022 ∨                          |
| 06 ~ 00 ~ am ~ Clear          | Wednesday, Sep 28, 2022 V                         |
| to<br>10 v 00 v pm v Clear    | Monday, Oct 3, 2022 V                             |
| Counselor(s)                  |                                                   |
| How would you like to meet?   |                                                   |
| Phone Virtual                 |                                                   |

To submit an appointment request - click on the counselor's name, then select your prefered meeting format on the "Confirm Appointment" page.

|      |                                                                                                    | Jobs OCI Events Employers Resources Counseling TS                                             |  |
|------|----------------------------------------------------------------------------------------------------|-----------------------------------------------------------------------------------------------|--|
|      | Home / Counseling Appointment                                                                                                    |                                                                                               |  |
|      | Time Range<br>$ \begin{array}{c c} 06 & \vee & 00 & \vee & am & \vee & Clear \\ \hline 10 & \vee & 00 & \vee & pm & \vee & Clear \\ \end{array} $ | Monday, Sep 26, 2022 ∽<br><u>Test Counselor</u><br>30 mins<br><u>A</u> In-Person<br>S Virtual |  |
|      | Counselor(s)  Counselor  How would you like to meet?  In-Person                                                                                   | Test Counselor     9:10 am       30 mins     ▲ In-Person                 Virtual              |  |
|      | <ul> <li>Phone</li> <li>Virtual</li> <li>Days of the Week</li> <li>Mon</li> </ul>                                                                 | Test Counselor     9:20 am       30 mins                                                      |  |
| t    | Confirm Appointment * indicates a required field Appointments are available virtually or in person.                                               | × s Res                                                                                       |  |
|      | Counselor * Test Counselor Class Year *                                                                                                    |                                                                                               |  |
| et?  | Meeting Format * <ul> <li>In-Person</li> <li>Virtual</li> </ul> <li>Time * <ul> <li>9:00 AM</li> </ul></li>                                       |                                                                                               |  |
|      | Type *                                                                                                    |                                                                                               |  |
|      | Public Interest (30 min)                                                                                                    |                                                                                               |  |
| Back |                                                                                                    |                                                                                               |  |
|      | Cancel Sut                                                                                                    | omit Request                                                                                  |  |
|      |                                                                                                    |                                                                                               |  |

For virtual appointments, you will see the meeting link when you click "Show Meeting Info."

| ar 28, 2022 - 7:00 AM<br>Show Meeting Info |
|--------------------------------------------|
|                                            |
| ichelle Williams                           |
| ar 29, 2022 - 8:00 AM                      |
| 1                                          |

The Appointment Approved email will include the meeting details with either the virtual link or phone number based on appointment type.